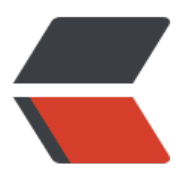

链滴

# Redis [环境](https://ld246.com)安装

作者: someone33881

- 原文链接:https://ld246.com/article/1542274411816
- 来源网站: [链滴](https://ld246.com/member/someone33881)
- 许可协议:[署名-相同方式共享 4.0 国际 \(CC BY-SA 4.0\)](https://ld246.com/article/1542274411816)

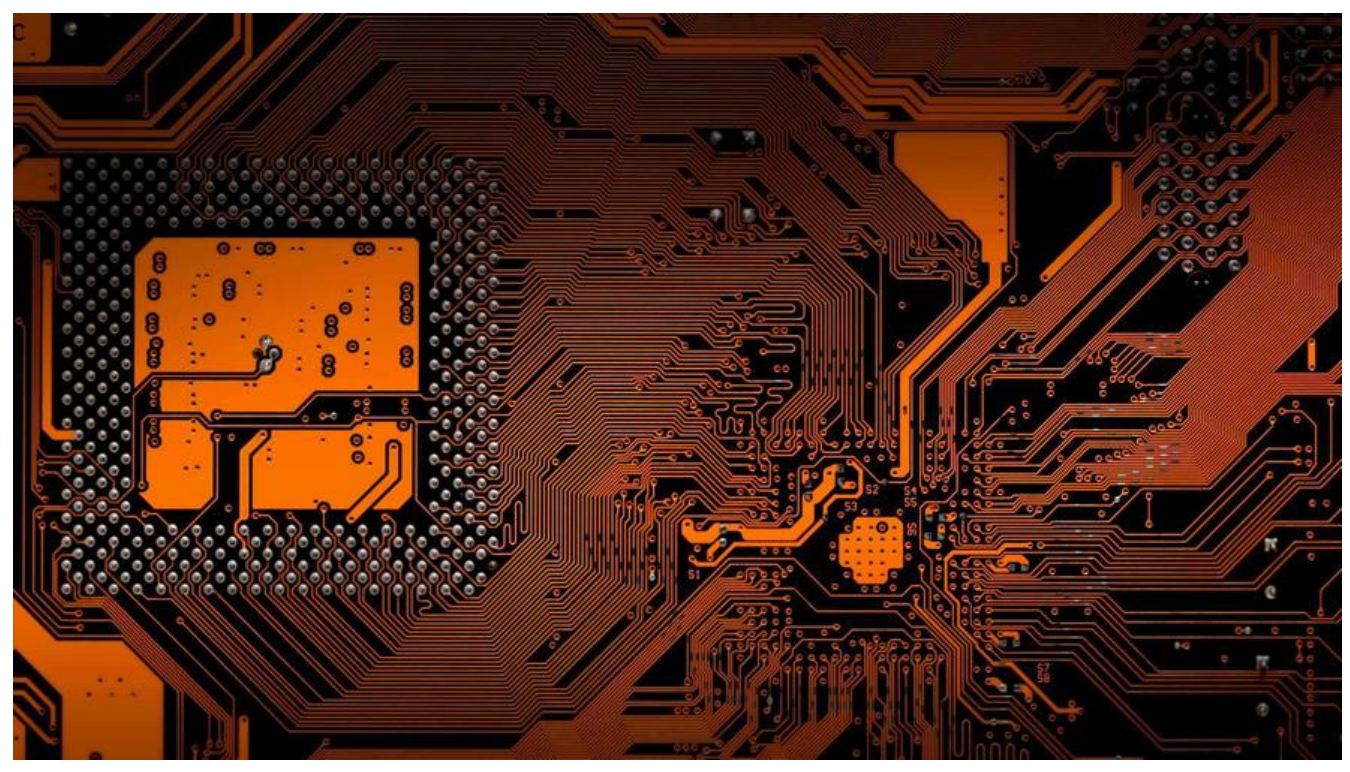

 本文主要在Linux-CentOS环境下源码安装运行Redis4.0.11,以及redis配置 件管理、设置密码、开放外网访问等,以及yum安装方式!

#### **一、CentOS7.2下源码安装及运行redis4.0.11**

#### 1、下载&解压:

 $cd \sim/app$ wget http://download.redis.io/releases/redis-4.0.11.tar.gz tar -zxvf redis-4.0.11.tar.gz

# 2、编译

```
cd redis-4.0.11/src/
yum install gcc-c++ tcl
make
make test
```
注意: 执行make的时候,可能会出现异常 异常一: make[2]: cc: Command not found 异常原因:没有安装gcc 解决方案:yum install gcc-c++ 异常二: zmalloc.h:51:31: error: jemalloc/jemalloc.h: No such file or directory 异常原因:一些编译依赖或原来编译遗留出现的问题 解决方案: make distclean。清理一下, 然后再make。

在make成功以后,需要make test。在make test出现异常。

```
 异常一:
     couldn't execute "tclsh8.5": no such file or directory
     异常原因:没有安装tcl
    解决方案: yum install -y tcl
```
3、配置

(1)、make之后src目录下会新加redis-server, redis-cli等可执行文件命令,可将其复制添加至/usr local下

- (2) 、新建目录以存放redis配置文件目录, 如/etc/redis, /var/redis/log、run、6379等
- (3)、将redis解压文件夹中的配置文件redis.conf模板复制都/etc/redis目录下
- (4)、修改redis.conf中的配置项

daemonize yes

pidfile /var/redis/run/redis\_6379.pid

logfile /var/redis/log/redis\_6379.log

dir /var/redis/6379

cp redis-server /usr/local/bin/ & cp redis-cli /usr/local/bin/ mkdir /etc/redis & mkdir /var/redis mkdir /var/redis/log & mkdir /var/redis/run & mkdir /var/redis/6379

cp redis.conf /etc/redis/6379.conf vim /etc/redis/6379.conf

4、运行

redis-server /etc/redis/6379.conf &

# **二、yum安装redis**

#centos7 yum -y install redis systemctl enable redis systemctl start redis

# centos6 yum -y install redis chkconfig redis on service redis start

# **三、设置密码和开发外网访问**

#1、设置远程访问 vim redis.conf #bind 127.0.0.1 #注释掉bind 127.0.0.1

bind 0.0.0.0 #添加bind 0.0.0.0 protected-mode no #将protected-mode yes修改为protected-mode no

#2、修改密码 vim redis.conf requirepass 你的密码 #设置密码, 建议给予非常复杂的密码, redis有漏洞

#3、修改端口 vim redis.conf port 6379 mv redis.conf /etc/redis/6379.conf redis-server /etc/redis/6379.conf &

#### **四、Mac下安装redis**

Mac下安装Redis 使用home-brew

一键安装:brew install redis

启动Redis服务:brew services start redis 或 redis-server /usr/local/etc/redis.conf

#redis-server /usr/local/etc/redis.conf &

关闭Redis服务: brew services stop redis

重启Redis服务:brew services restart redis

打开图形化界面:redis-cli

brew services list 查看homebrew安装的的服务